## **Proposal Builder Webinar**

## **Frequently Asked Questions**

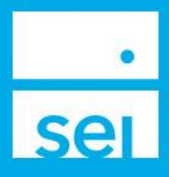

## **This document was created to answer all questions that were asked during our Proposal Builder Webinar which took place January 19, 2023.**

Q) We are under the impression that we cannot put our Form CRS at the end- that would be our preference.

A) Unfortunately we are not able to have this added at this time. You could upload it to the advisor content section of the proposal. You could utilize that section.

Q) My Financial Firm name is wrong. How do I get this changed?

A) I would encourage you to reach out to your service liaison they will be able to assist in getting that corrected for you.

Q) When is the paperwork going to be available from the proposal tool?

A) Currently when you finish a proposal you can select implement and then select create new account which will take you to the digital account open process. Paper work will never be generated out of proposal like it was in the legacy tool.

Q) Can assistants, under their login, create proposals on behalf of advisors?

A) Yes depending on what allowances they have assigned to them when you set them up as having access to the advisor center and receiving a user id.

Q) I'm having trouble adding pdf files to the proposal. When I upload, it almost always rejects the file unless it has one letter as the file name.

A) It can only be alpha numeric, hyphen, underscore or periods. A space is not a character this would be the issue.

Q) Are we ever going to have the ability to setup your advisor name with designations that would save like it did on BB?

A) Unfortunately not at this time.

Q) Can we have the ability to change the title page on the IPS to add something to the title IPS?

A) Yes the cover page is fully customizable.

Q) What if you want exercise asset location: different taxable allocation vs qualified allocation

A) Currently this is not offered at this time. Proposal Builder Webinar Frequently Asked Questions.

Q) Is there a way to filter for strategies that have social screens available?

A) Not at this time.

Q) In a UMA can you have a mutual fund strategy and ETF strategy in the same account?

A) No you cannot.

Q) In a UMA can you have an AF strategy and a mutual fund strategy split for a single account?

 $\circ$  2023 SEI 1

- A) No you cannot. You are however able to add an advisor guided portfolio to hole mutual funds.
- Q) Is there a way to retrieve proposals that were in Business Builder?
- A) Unfortunately we are not able to transfer the proposals from our legacy proposal tool.
- Q) Does the proposal link to the account opening tool?
- A) It does yes.
- Q) Can we get a feature to import the client's Riskalyze risk score and answers, and show what the model's
- Riskalyze number score is? For RIAs.
- A) Not at this time.
- Q) Does the proposal show full MPT stats? Sharpe Ratio? Up/Down Capture against benchmark?
- A) Not currently, but is being looked into as we explore analytic offerings.
- Q) Is this available for Sub-Advised Accounts?
- A) Yes

Q) When you are selecting a fund model, is there a way to just type the funds we want instead of having to use

the drop down box and search for each fund by scrolling?

- A) Yes in investment selection the search box is accessible at SEI and firm level
- Q) Are you able to print new account paperwork for new accounts from the proposal builder currently?
- A) No you would need to go through digital account open.
- Q) Is there a way to import a current client account holdings to review the current portfolio?
- A) No not at this time not currently however we are looking into this for future enhancements.
- Q) Can we include the RTQ answers to the presentation/report?
- A) We don't, we only show if you scored low med high currently.

Q) With the old platform I could generate a new IPS. This one takes longer. IS there a way to just generate an IPS without having to go through this process?

A) You are able to go in and edit the IPS however you are not able to do a standalone. You would need to have already created a proposal and essentially rerun it.

- Q) When will we be able to search managers by name?
- A) This is on the road map for the future however date is undefined.
- Q) How often can updates be done to the tool if we roll out new products?
- A) Currently we are on a monthly cadence.
- Q) Can we do fee discounts off of our firm standard fee package?
- A) You are able to do a fee group discount through the application however not through the proposal.
- Q) What is the best practice for getting the contra firm's position and number of shares?
- A) Most recent statement or report of current holdings would be best outside of calling the contra firm.

Q) How do you add say a 40% bond ladder and 60% Brown Equity Income?

A) Top right hand corner use create UMA under investments select page. In fly out select your managers and

Preventing's you would like to have allocated to the account. Tax Transition Questions

Q) I run into an error every time I try to upload to the tax transition. Can you show us how you do it live?

A) Please have a look in our help menu. We have added a video demoing this under the proposal builder section of what's trending.

Q) Also, can we access a current account for the tax transition or can we only download it from SEI, re-create the spreadsheet to match the template, then upload the account details.

A) Currently that is how it works. We are looking into import existing but that would be for future releases.

Q) Do you have some best practices for the tax transition? It just doesn't seem to work.

A) Yes there is a video for you to utilize in the help menu.